## **Dubbing Files by Connecting to a DVD Recorder or VCR**

You can dub videos in standard quality by connecting to a DVD recorder or VCR.

- Refer also to the instruction manuals of the TV, DVD recorder, VCR, etc.
- Connect to a VCR/DVD recorder.

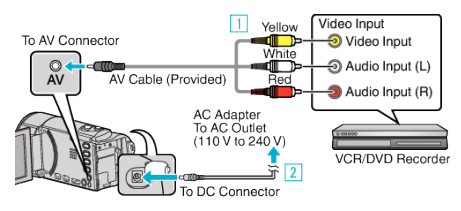

- $\boxed{1}$  Connect using the provided AV cable.
- Connect the AC adapter to this unit.
- This unit powers on automatically when the AC adapter is connected.
- Be sure to use the supplied JVC AC adapter.
- Tap **E** to select the playback mode.

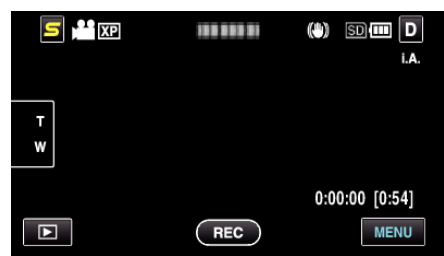

- Tap  $\blacksquare$  to return to the recording mode.
- The mode changes between recording and playback with every tap.
- Prepare the TV/VCR for recording.
	- Switch to a compatible external input.
	- Insert a DVD-R or video tape.
- Prepare this unit for playback.
	- Set "VIDEO OUTPUT" in the "COMMON" menu to the aspect ratio ("4:3" or "16:9") of the connecting TV.
- Start recording.
	- Start playback on this unit and press the record button on the recorder.
	- After playback is complete, stop the recording.